# **CNv NavDisplay - Climb / Cruise / Map Screens**

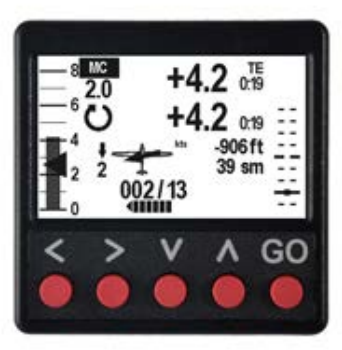

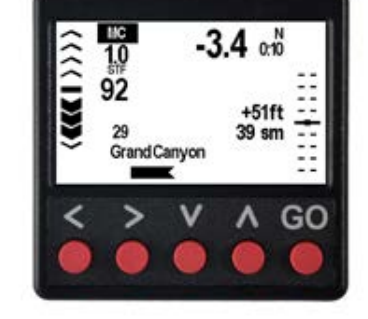

#### **Climb Screen Cruise Screen Map Screen**

- **Vario Average and Current Climb Scale - Range Adjustable**
- **MC Value Adjustable**
- **20 Second Climb Averager and timer**
- **Achieved Climb Averager and timer**
- **Climb Averager Calc Method (TE)**
- **Glide Slope Scale and Metrics**
- **Wind or Navigation Display - Selectable**
- **Push Pull Indicator**
- **MC Value Adjustable**
- **Speed To Fly Value / Target**
- **Cruise Averager and timer**
- **Cruise Averager Calc Method (N, Task Editor RN)**
- **Glide Slope Scale and Metrics**
- **Wind or Navigation Display - Selectable**

GC

- **Moving Map still in development supporting:**
- **Navigation Info Graphics and Metrics**
- - *Turn point geometry limited to 0,5 km circle with an FAI sector collocated*
- *No cylinders (Start, Finish, or Area)*
- *Manual selection of the next TP in a task*
- *No terrain, culture or airspace*

# **CNv NavDisplay - Controls**

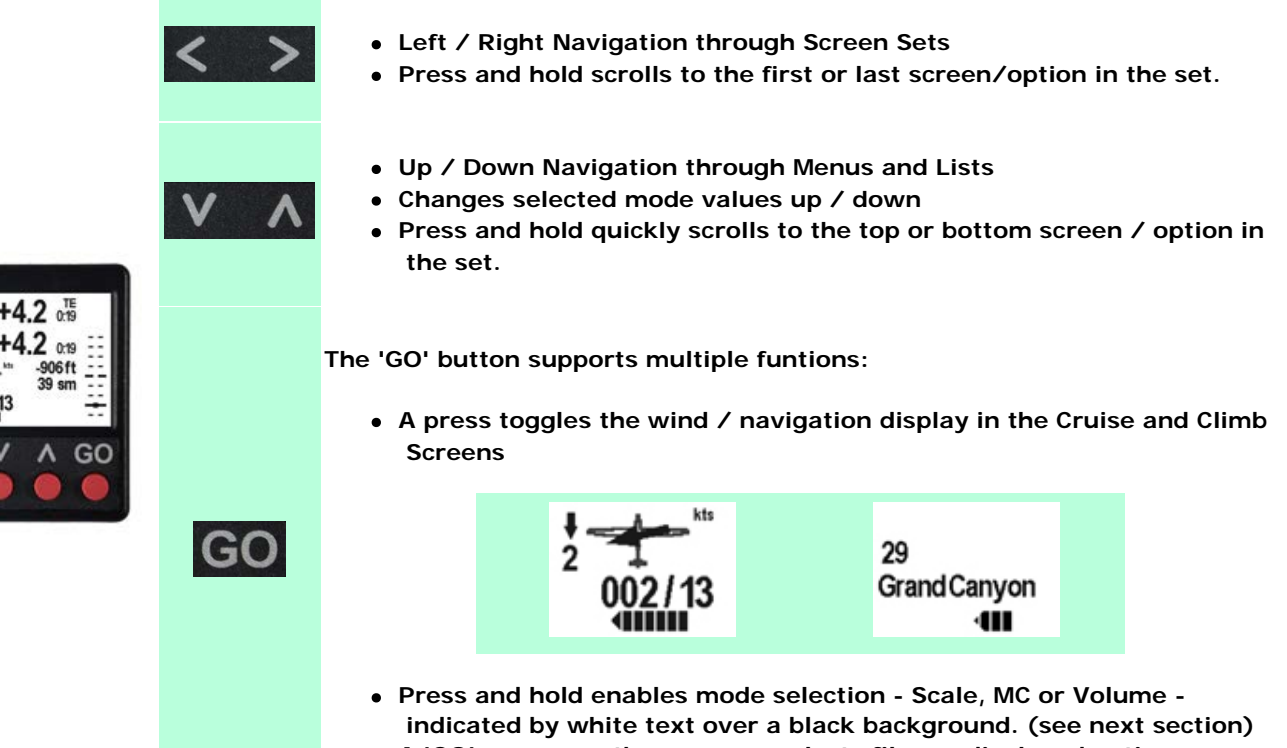

**A 'GO' press on other screens selects files or displayed options.**

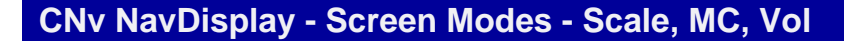

- **The mode can be switched using a press and hold on the 'GO' Button**
- **The selected mode will display on the top of the screen over the current mode value.**
- **The value is changed by pressing the up / down button**
- **The changed values are stored in the ADC and display in all devices connected to the ADC**

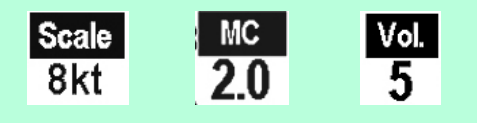

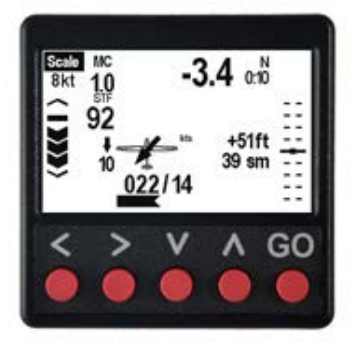

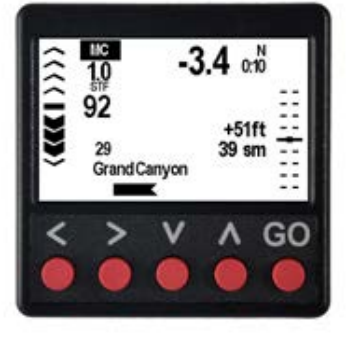

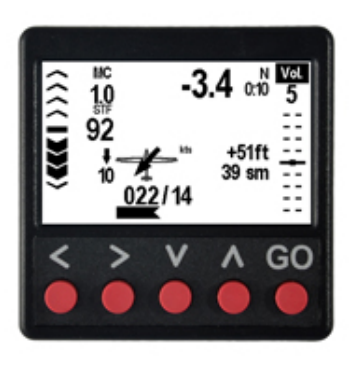

#### **Scale Mode MC Mode MC Mode Vol Mode**

**Adjusts Cruise / Climb Scale on the left side of the display using the up / down buttons**

**Adjusts vario MC value using the up / down buttons**

**Adjusts vario volume using the up / down buttons**

# **CNv NavDisplay - Screen Navigation**

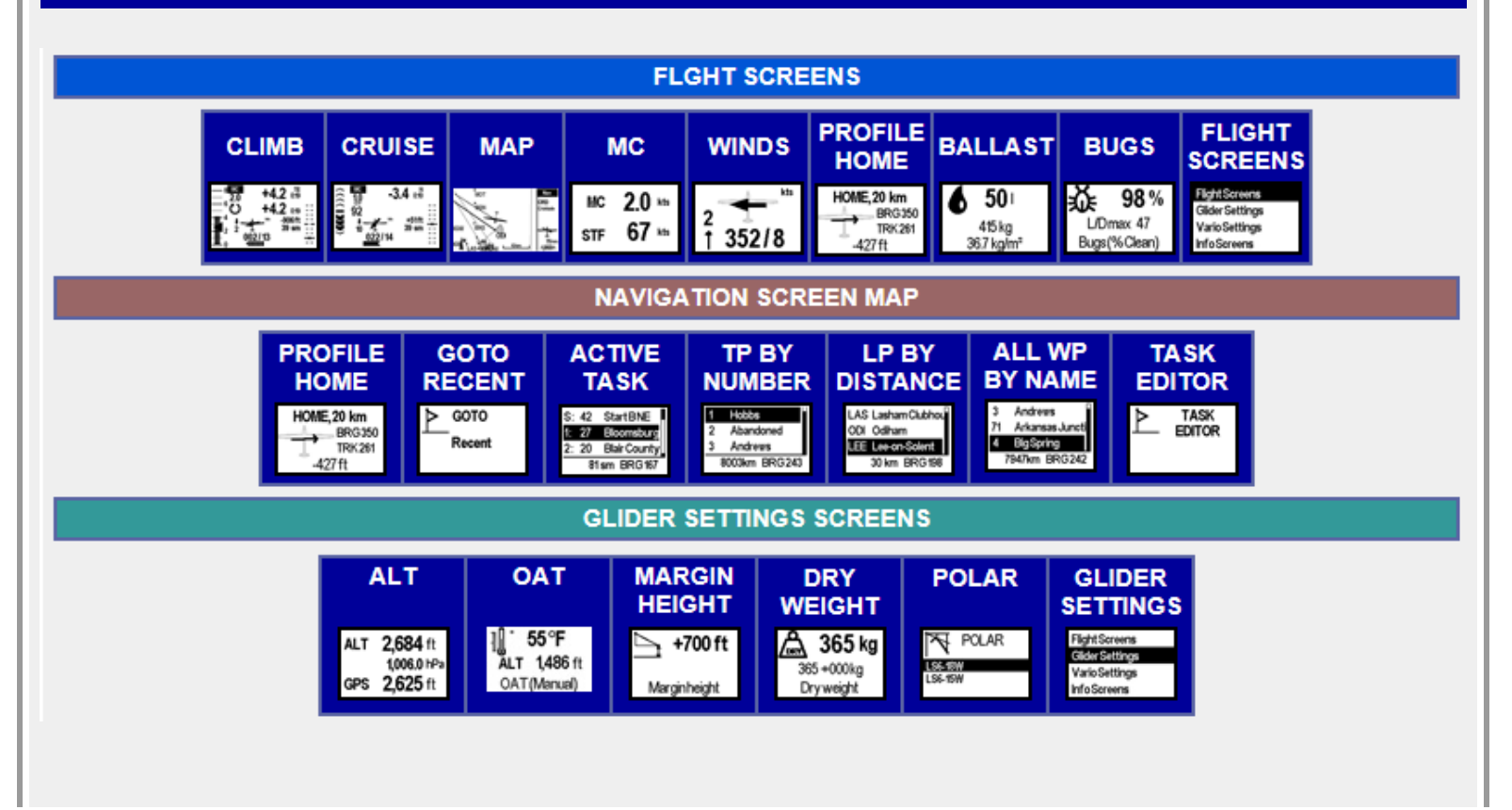

# ClearNav CNv XC User Manual

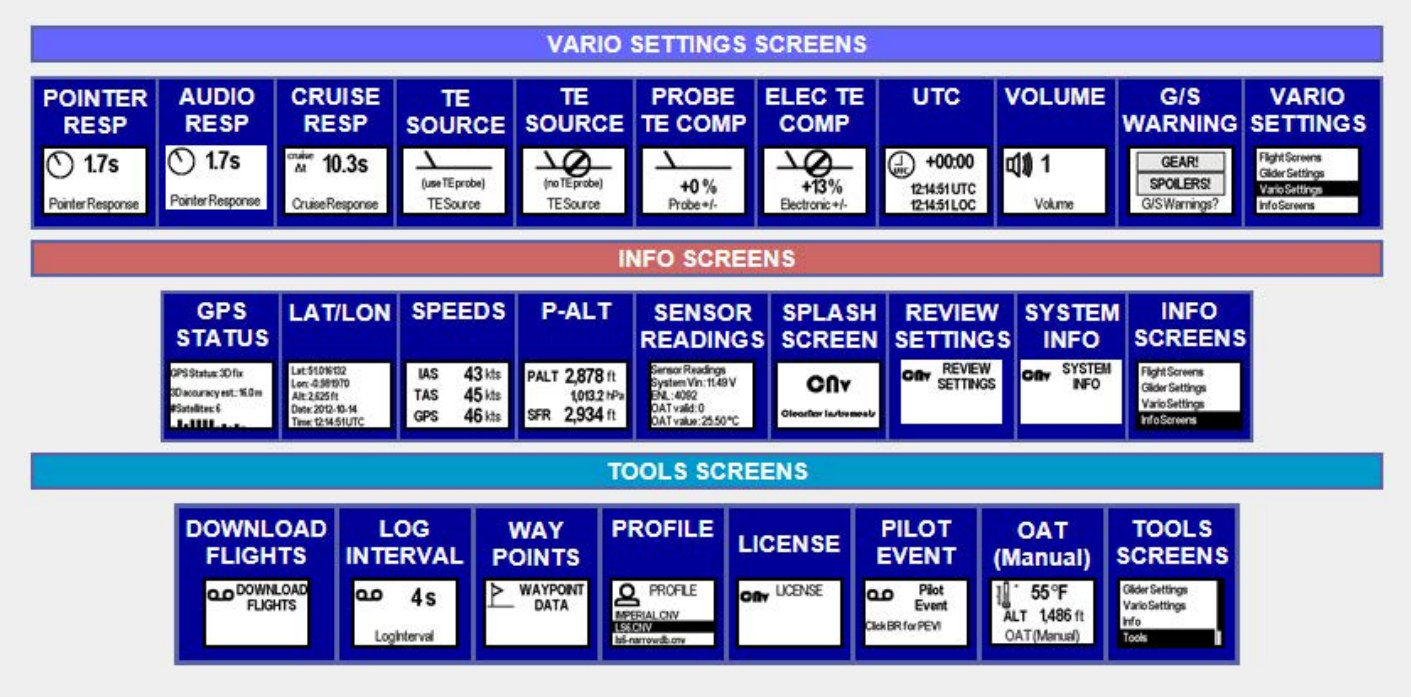

### *Climb Screen*

*20 Second Climb Average - The top numeric value displays the average climb rate for the last 1,2 .. 20 seconds. Updates every second. Non Adjustable.*

*The average climb rate for the last N seconds is also indicated graphically on the variometer scale on the left side - the triangle indicator is the N second climb rate.*

*Total Climb Average - The lower numeric value shows the average climb rate for the total climb duration. Updates every second - max duration is one hour.*

*The total average climb rate is also indicated graphically on the variometer scale on the left side - the solid bar is the total climb rate average.*

*Both values are reset to zero when the manual cruise/climb switch is cycled.*

*When automatic C/C switching is in use the screen typically switches to Climb at about 45 degrees or one eighth of a turn. The two averagers and the timers however are reset after the first few degrees of any turn so that if/when the vario goes into climb mode the averages (and the timers) display values from the first point at which turning was detected. This allows the pilot to make a faster and more accurate assessment of the lift quality.*

#### *Cruise Screen*

*The Netto value is the calculated vertical speed of the airmass based on the last 1 – n seconds of cruise flight where n = cruise time constant . The timer shows the actual duration from the start of the current glide.*

*The STF is calculated based on selected flight parameters (polar, ballast, bugs, MC, vertical airmass motion).*

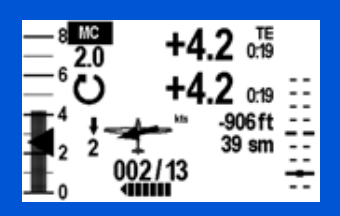

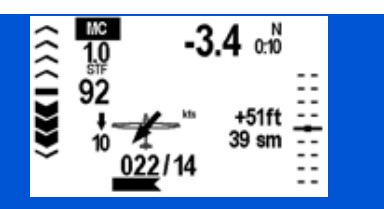

# ClearNav CNv XC User Manual

*Wind direction and speed are displayed graphically and numerically. Navigation information information can be displayed by pressing 'GO' button.*

*Each chevron corresponds to a five knot difference between the indicated airspeed and the speed-to-fly.*

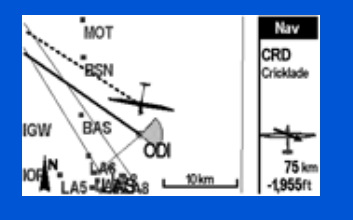

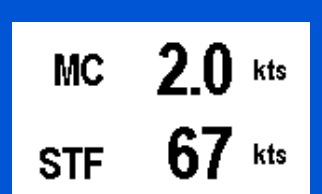

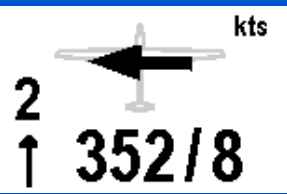

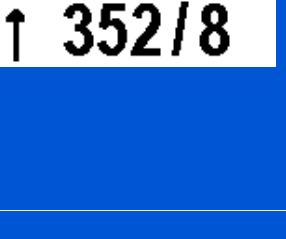

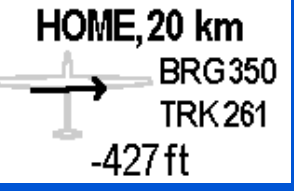

#### *Map Screen*

*Content Forthcoming.*

### *MacCready Screen*

*The MC Value is adjusted using the up / down buttons.*

*The STF is calculated using the MC setting, ship polar, dry weight, ballast, and bug % entered by the pilot. This is the STF in neutral air.*

#### *Winds Screen*

*The solid black arrow shows the direction of the wind relative to the ground track.*

*For small crab angles, the ground track and glider heading are roughly equal.*

*Tail wind is displayed on the left side of the screen - a tail wind of two knots is depicted.*

*The wind strength is 8 kts and is blowing from 352 degrees.*

#### *NAVIGATE HOME Screen*

*The XC version displays navigation information for the currently selected waypoint, or the next waypoint in a task declared in the Map Screen.*

*For Club versions, this screen will provide Navigation to the Home airport. The coordinates for HOME and the elevation of the home field must be entered using the configuration utility.*

*In this example, the glider has to turn right ~ 90 degrees to get home. but is 427 below the altitude required to arrive with zero margin.*

#### *Ballast Screen*

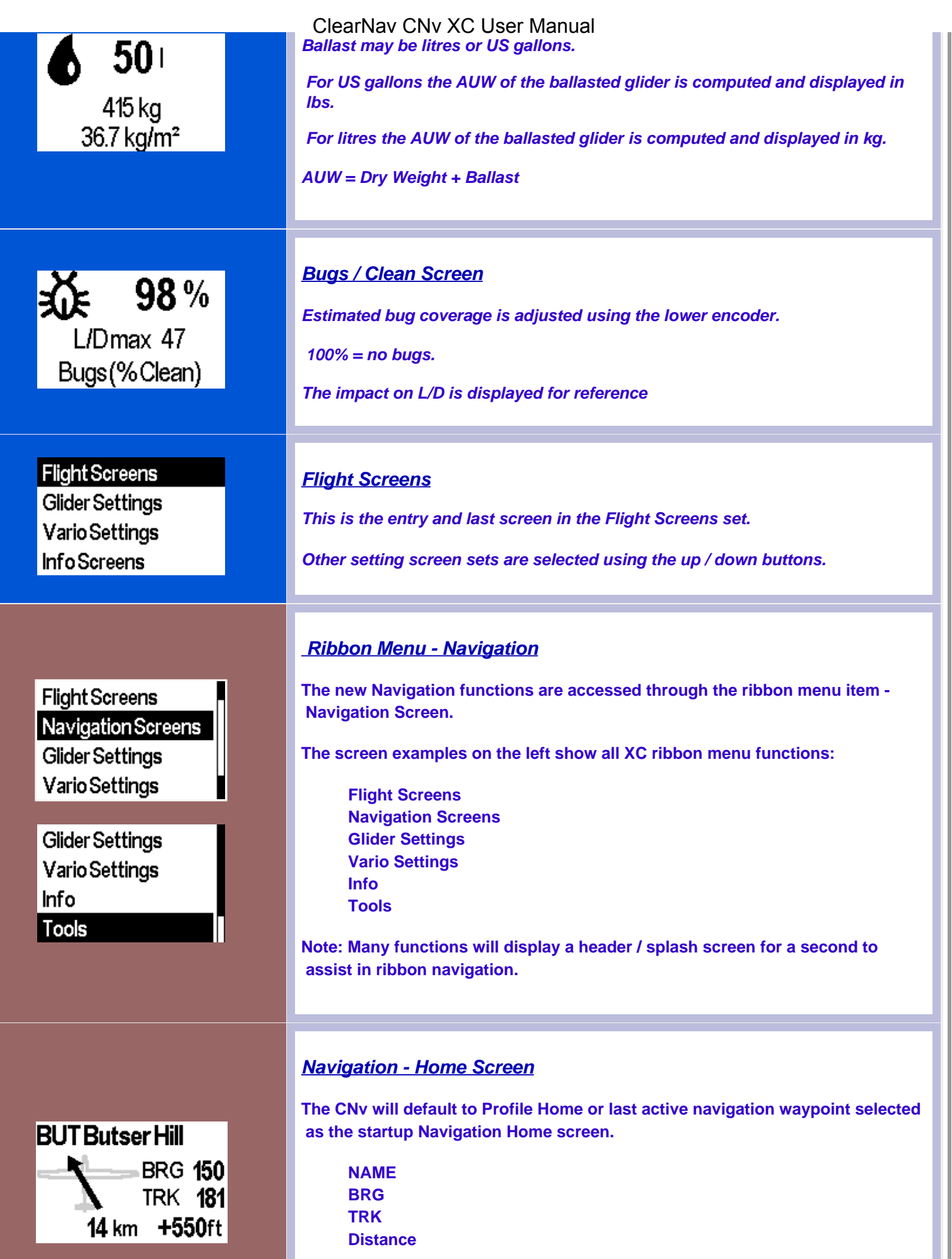

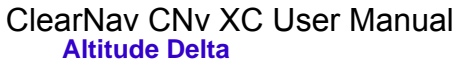

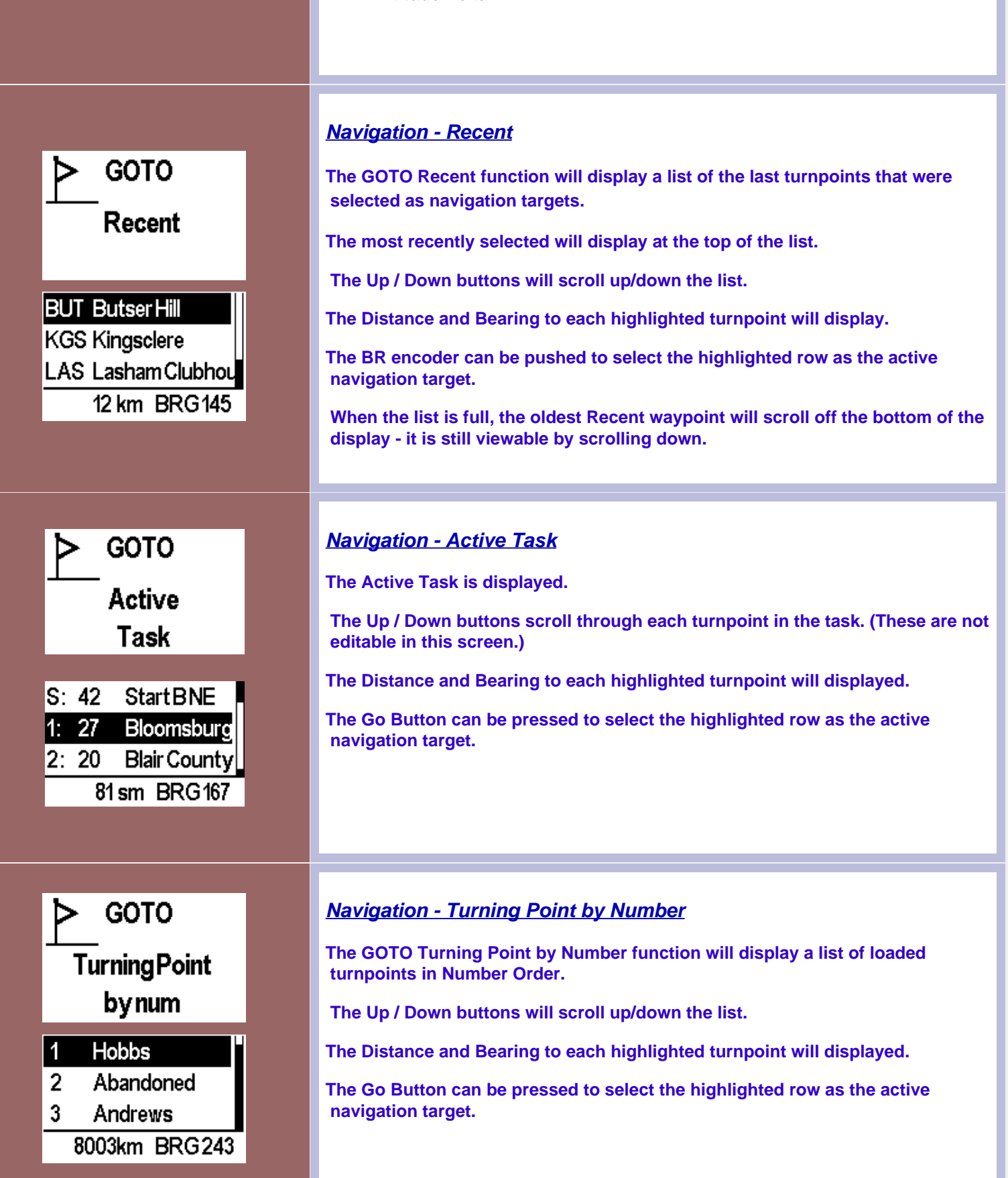

*Navigation - Landing Point by Distance*

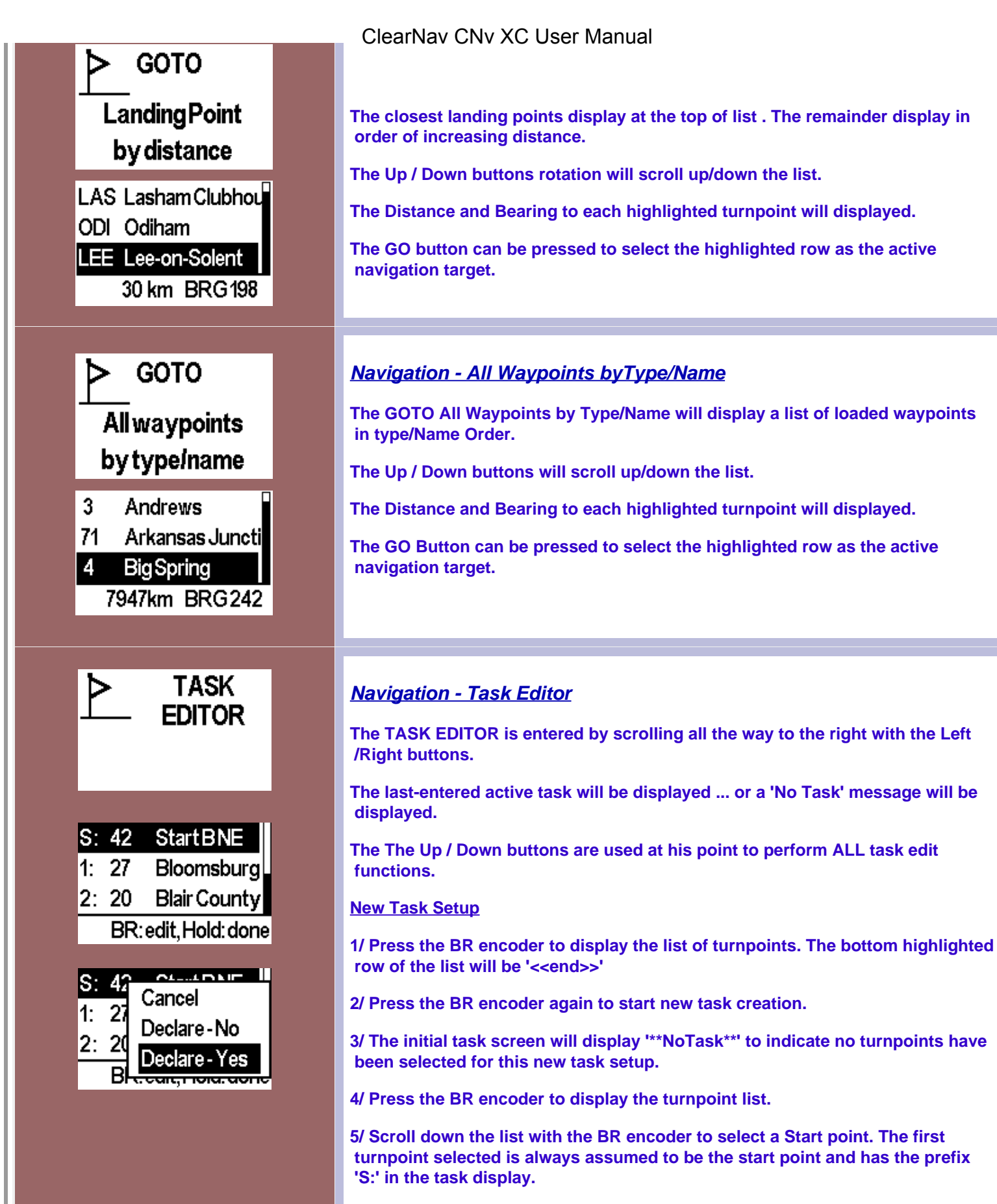

**6/ The task will display the Start at the top of the list and '<<end>>' will be highlighted on the last line.**

**7/ Press BR encoder to display turnpoints. BR encoder will scroll through the list. Press the BR encoder to add the highlighted turnpoint to the task.**

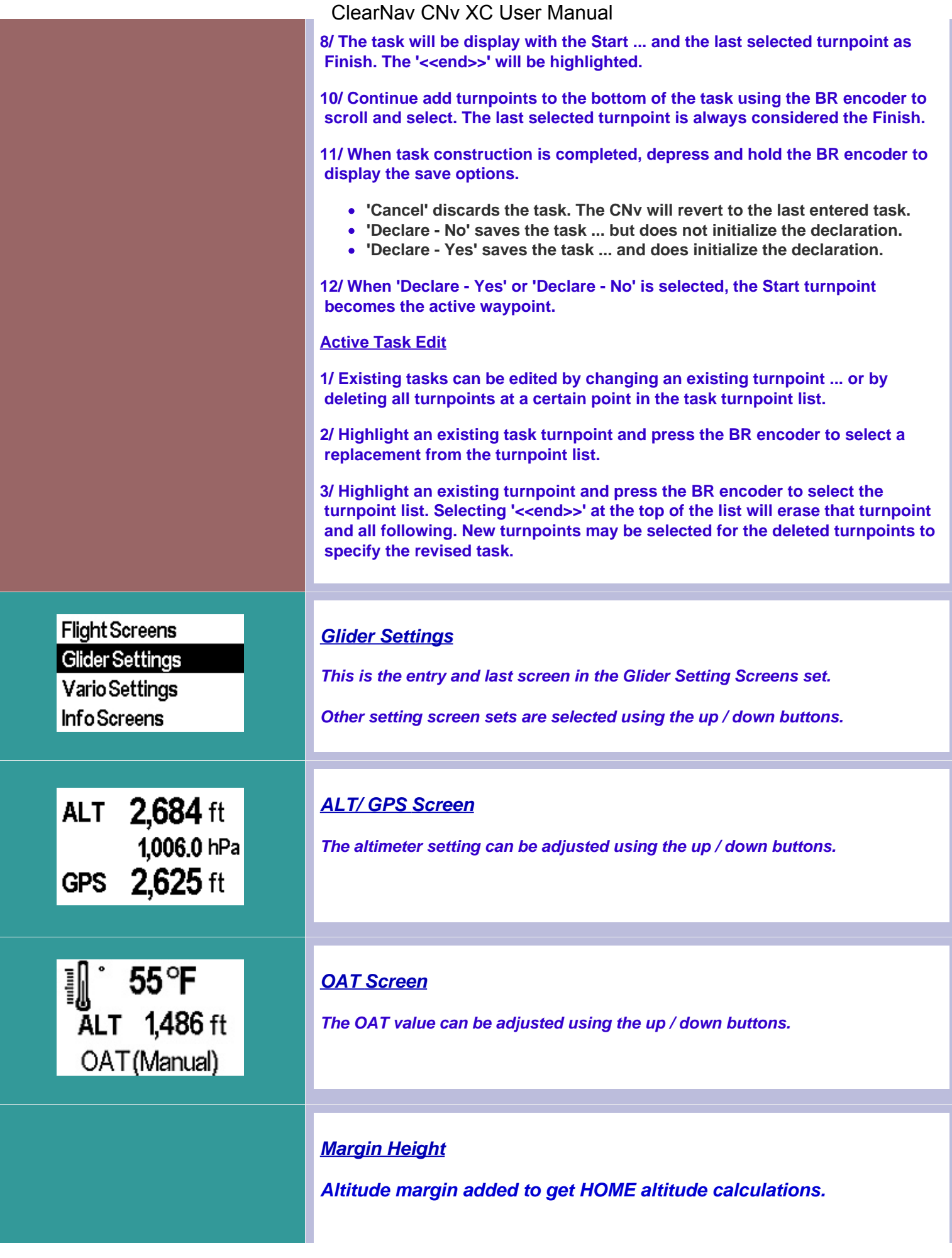

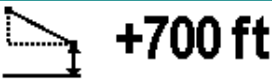

# Marginheight

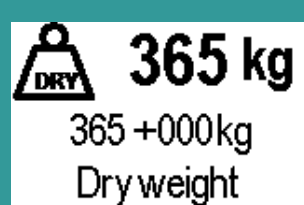

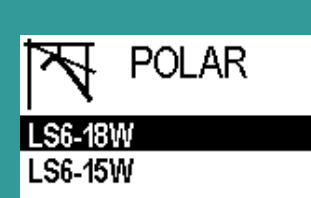

**Flight Screens** Glider Settings **Vario Settings** Info Screens

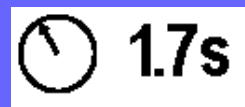

Pointer Response

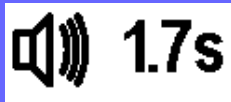

Audio Response

## ClearNav CNv XC User Manual

# *Dry Weight*

 *'Dry Weight' of the ship can be adjusted using the up / down buttons.*

*Dry weight is the manufacturer's weight of the empty ship + instruments + pilot + chute + all other baggage. i.e. the actual weight of the ship with you in it sitting on the takeoff grid - not including ballast.*

### *Polar*

*A representative set of polars is available. Polar (glider) is selectable using the up / down buttons. Any new polar may be defined using the configuration utility.*

#### *Vario Settings*

*This is the entry and last screen in the Vario Settings Screen set.*

*Other setting screen sets are selected using the up / down buttons.*

# *Pointer Response*

 *Pointer Time Constant is adjusted using the up / down buttons. 2.5 seconds is the default.*

*Pointer and Audio time constants are independently adjustable.*

# *Audio Response*

 *Audio Time Constant is adjusted using the up / down buttons. 2.5 seconds is the default.*

*Pointer and Audio time constants are independently adjustable.*

#### *Cruise Respone*

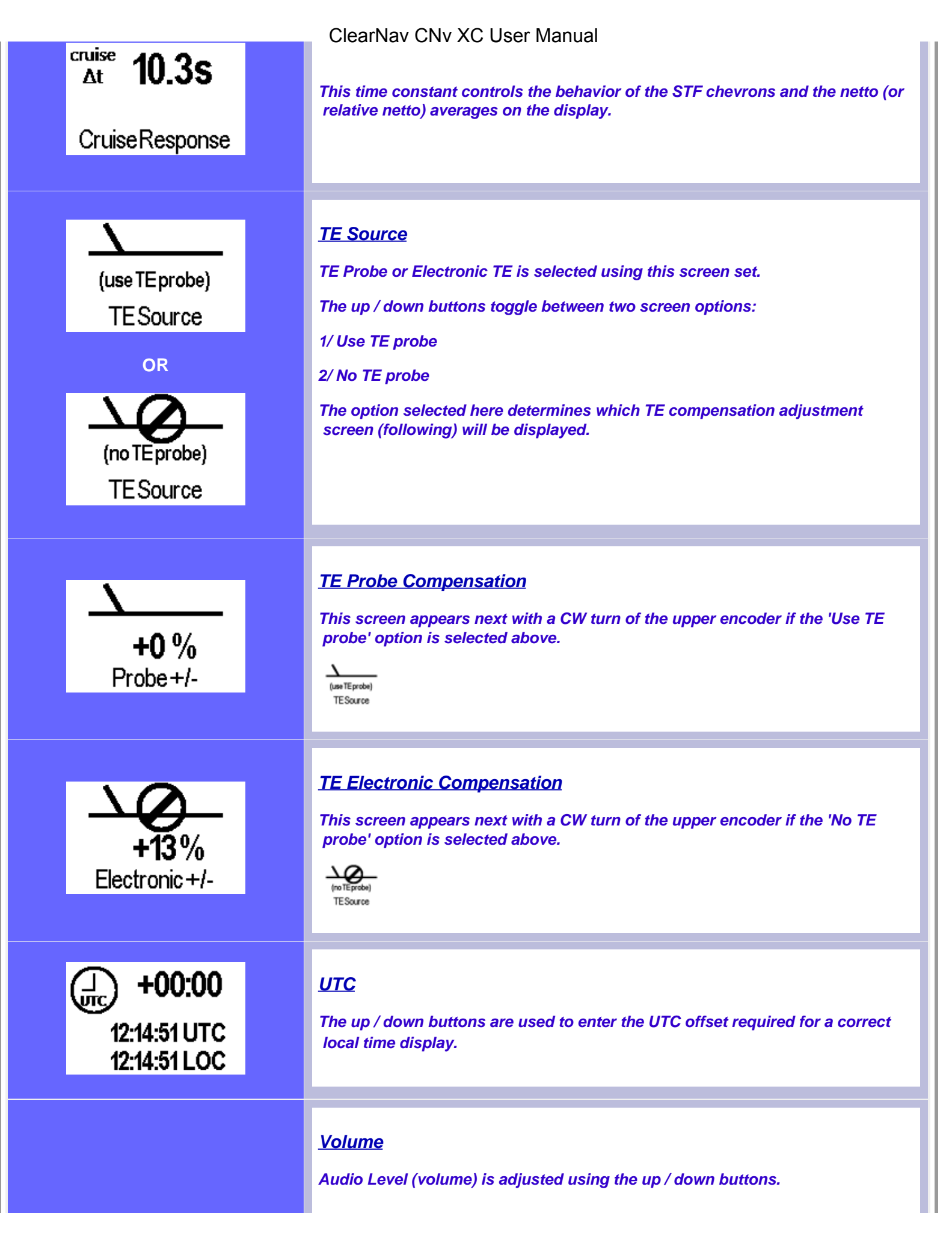

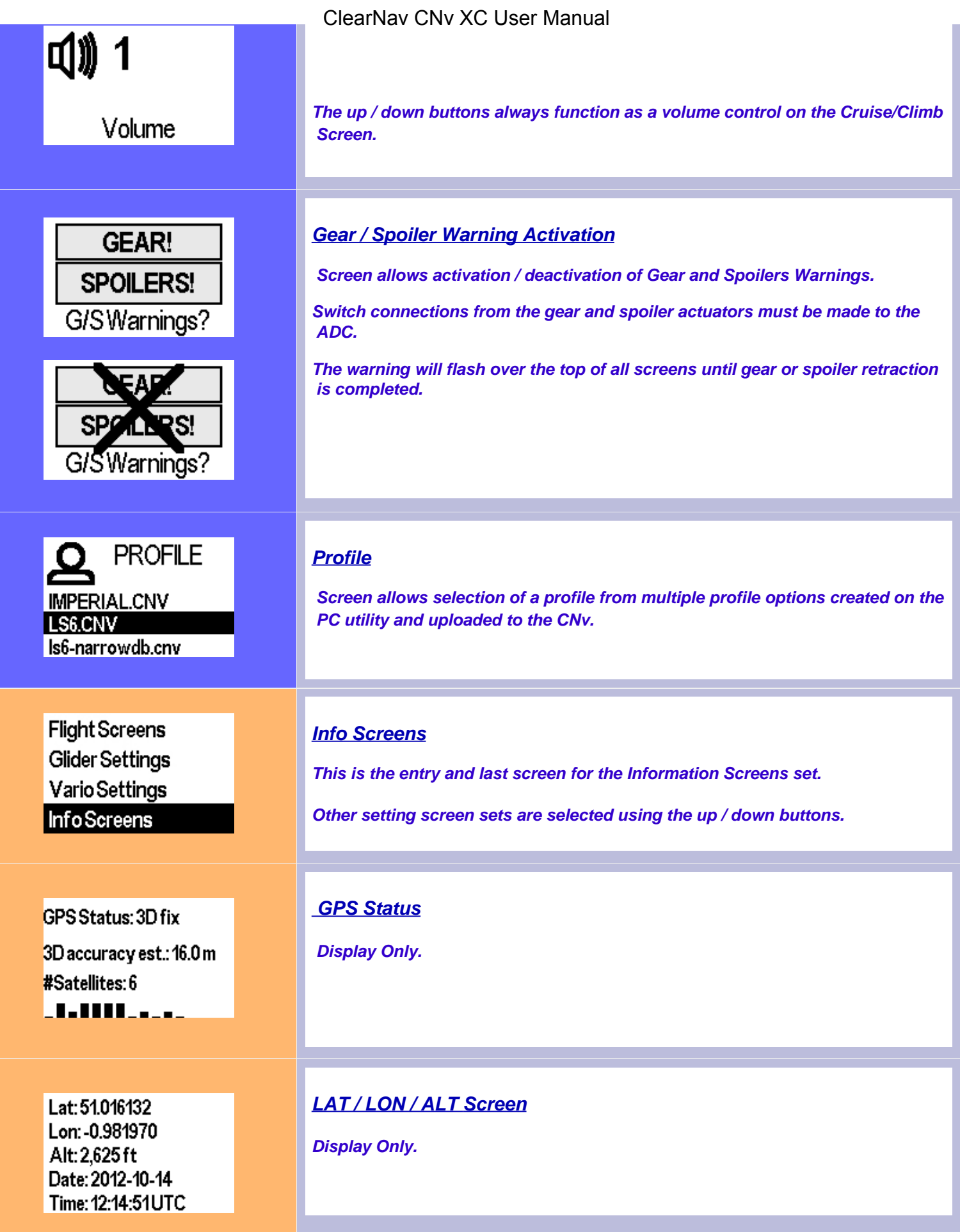

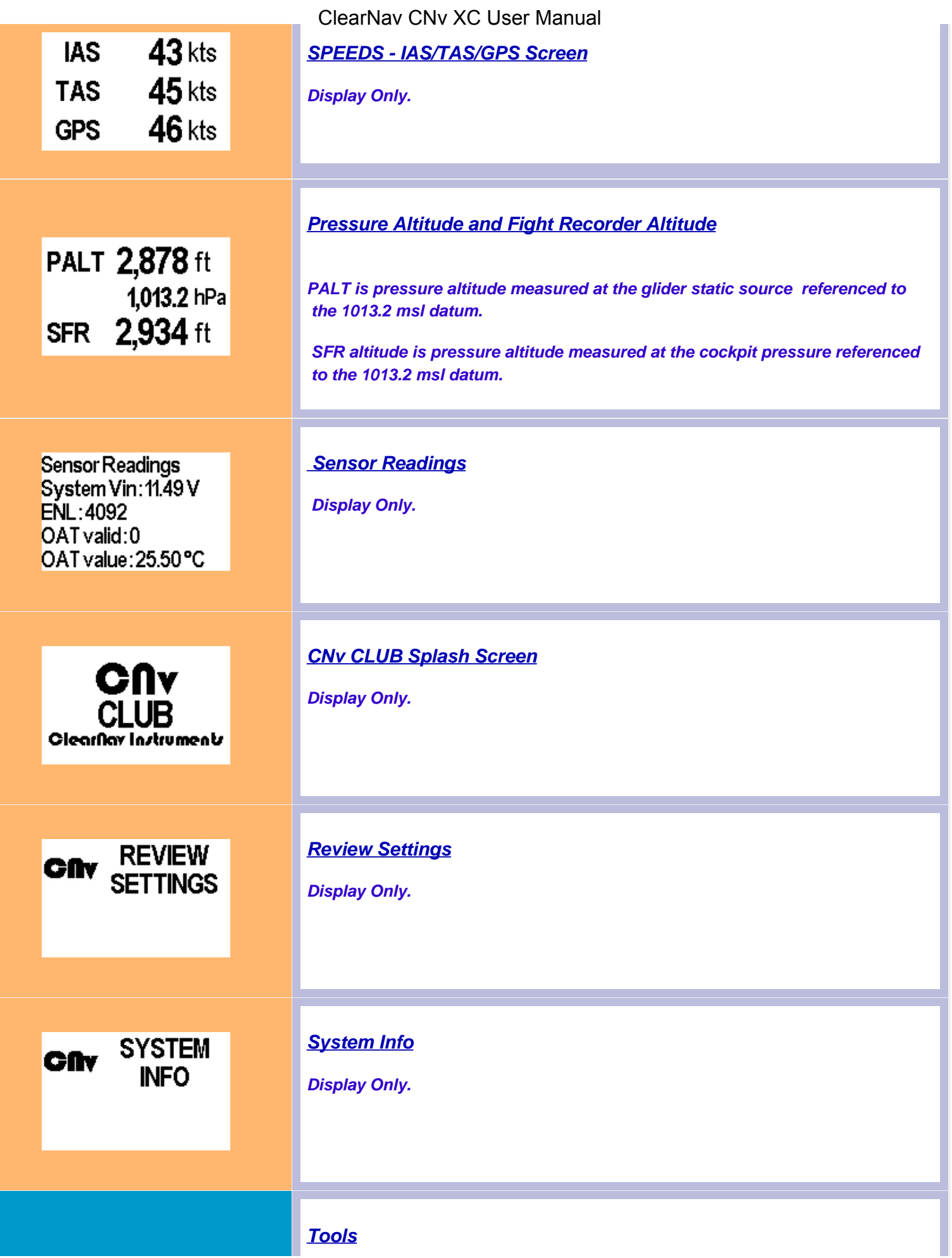

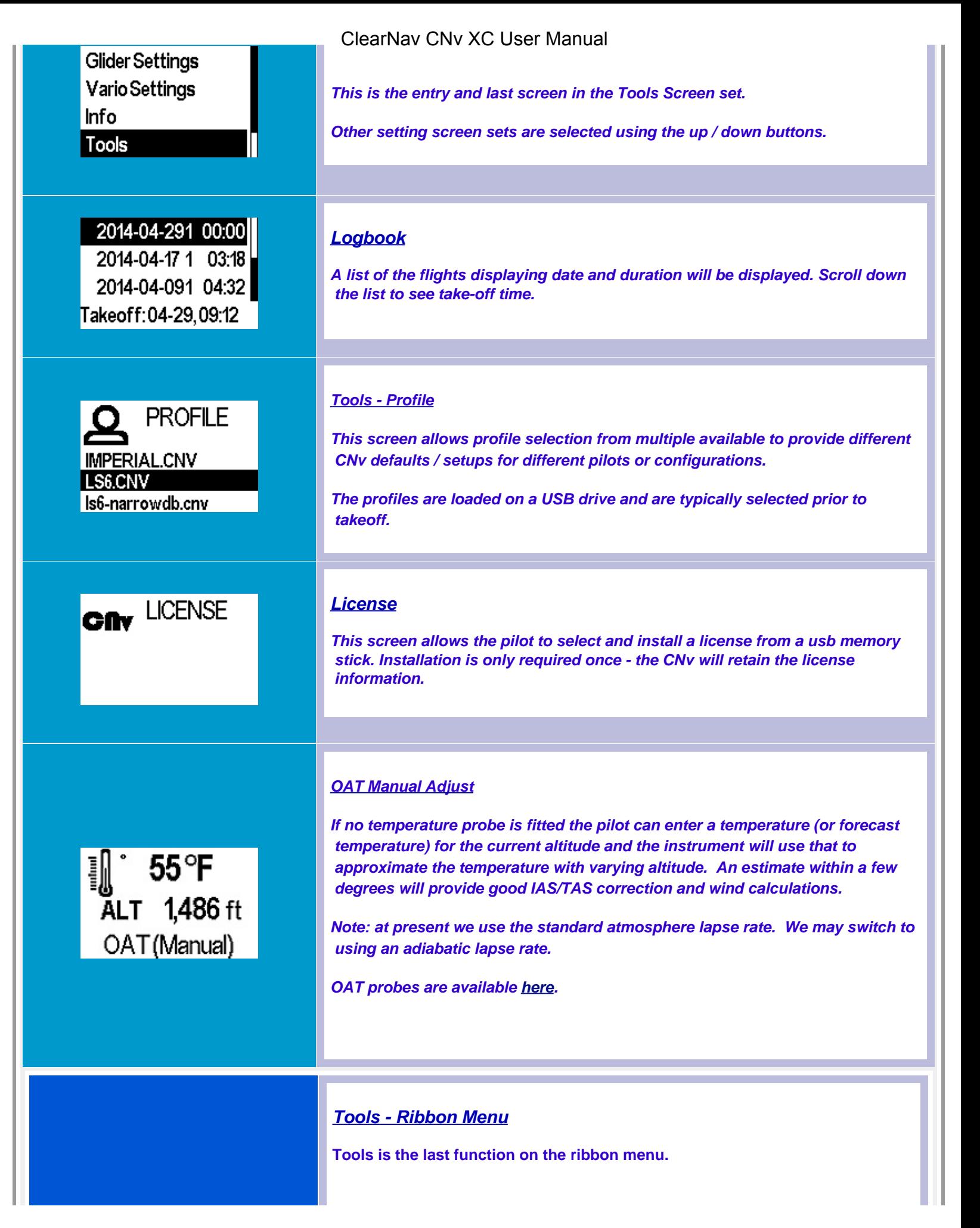

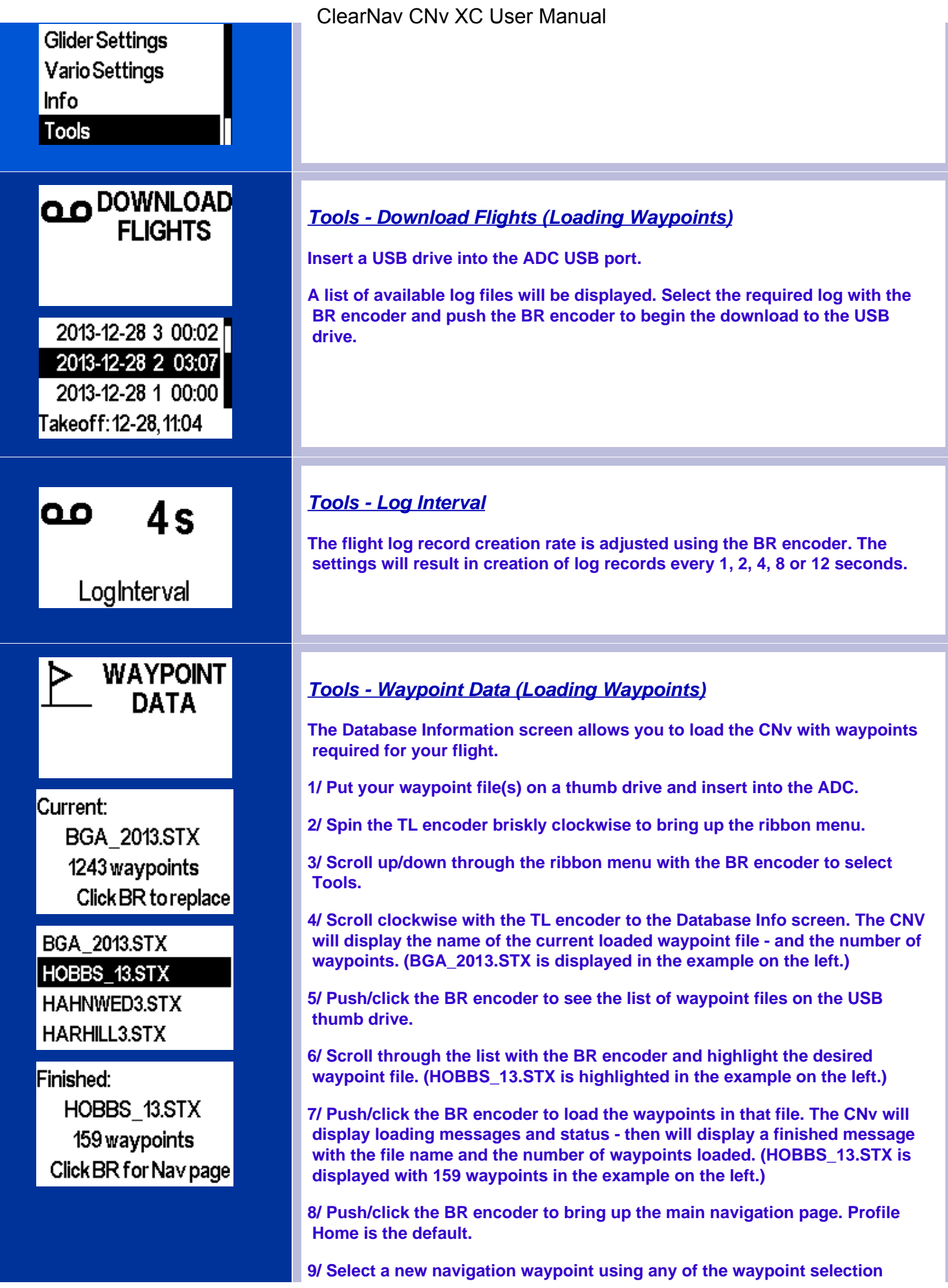

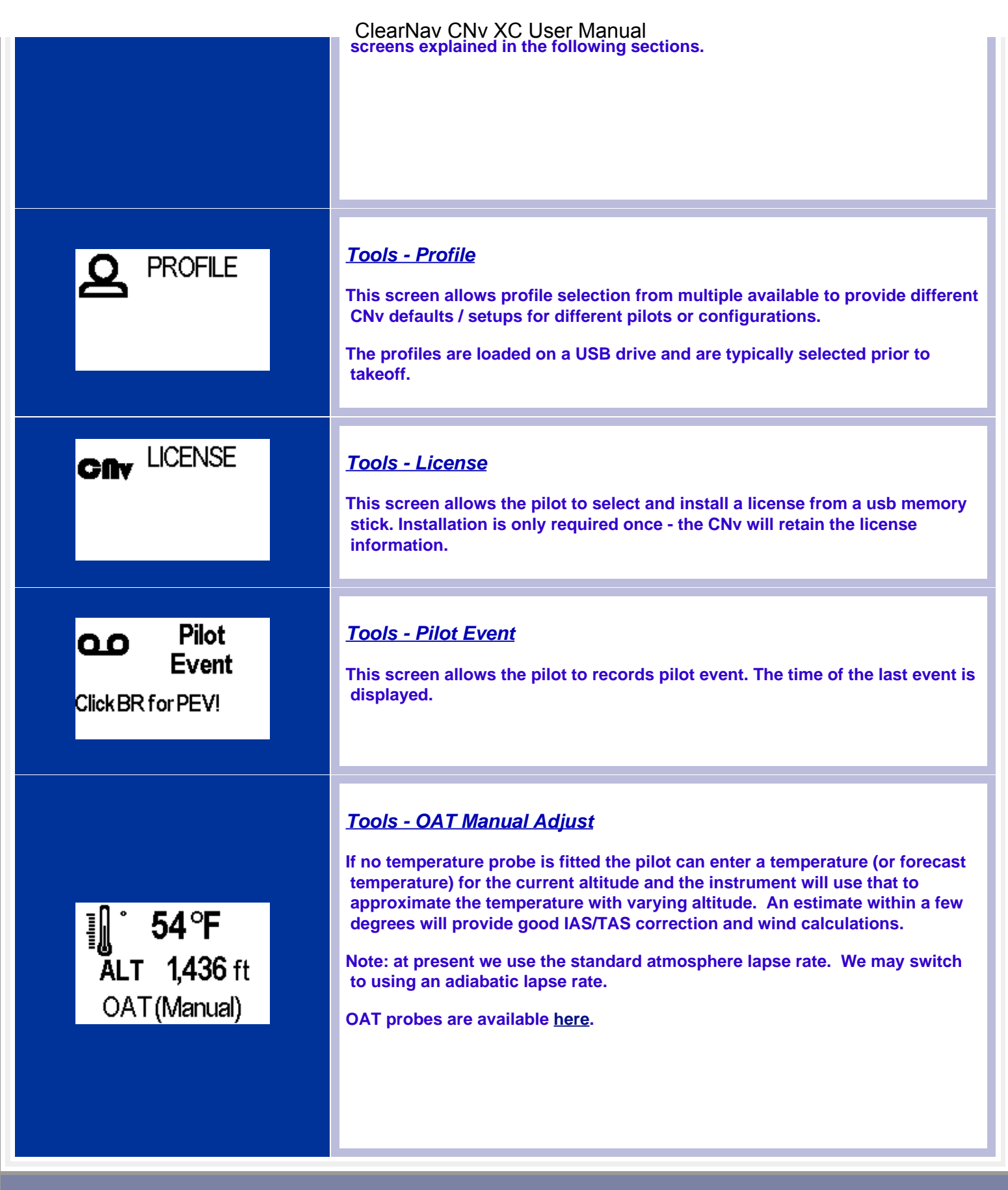

**Copyright © 2014 ClearNav Instruments. All rights reserved. Website by DesignTeKK.**